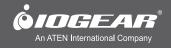

# **Quick Start Guide**

4x2 / 4x4 USB 2.0 Peripheral Sharing Switch

GUS402 / GUS404 PART NO. Q1221

#### **GUS402**

- 1 4x2 USB 2.0 Peripheral Sharing Switch
- 1 Quick Start Guide
- 1 Warranty/Registration Card

#### **GUS404**

- 1 4x4 USB 2.0 Peripheral Sharing Switch
- 1 Quick Start Guide
- 1 Warranty/Registration Card

# System Requirements

#### For PC Users

- Windows XP, Windows Vista, Windows 7, and Windows 8
- · Available USB 2.0 port

#### For MAC Users

- Mac 8.6 or greater. Requires OS X for USB 2.0 support
- Available USB 2.0 port

#### **GUS402**

- 1. PC Port 1 / 2
- 2. PC Indicator LEDs

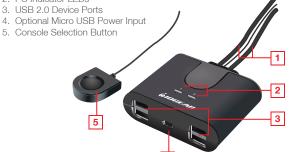

### **GUS404**

- 1. PC Port 1/3
- 2. PC Port 2 / 4
- 3. Console Indicator LEDs
- 4. USB 2.0 Device Ports
- 5. Optional Micro USB Power Input

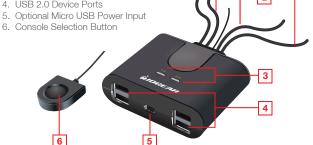

### Hardware Installation

#### Step 1

Plug your USB 2.0 compatible devices into the ports on the front of the unit

#### Step 2

Plug the console USB cables into at USB2.0 compatible port on each computer.

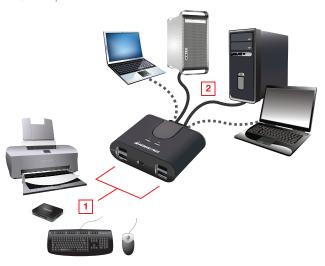

Note: The GUS402/GUS404 are hot-swappable and do not require the computers to be turned off during connection, or when attaching devices to the USB ports.

# Operation

#### Connected Devices:

The GUS402 and GUS404 allow a single keyboard, mouse, printer, USB compatible monitor, hard disk drive, or other USB 2.0 device to be shared by multiple computers. To share a non-USB monitor, IOGEAR offers adapters (sold separately) enabling VGA, DVI or HDMI monitors to be connected to a USB 2.0 port. The following part numbers are available at www.iogear.com and other retail locations:

GUC2015V for VGA monitors GUC2020DW6 for DVI monitors GUC2025H for HDMI monitors

#### Switching between computers:

Press the Console Selection Button to switch the USB ports connection to the next computer in sequence. The Console Indicator LEDs will light to indicate which computer is connected.

### **FCC Statement**

This equipment has been tested and found to comply with the limits for a Class B digital device, pursuant to Part 15 of the FCC Rules. These limits are designed to provide reasonable protection against harmful interference in a residential setting. This product generates, uses, and can radiate radio frequency energy and, if not installed and used as directed, it may cause harmful interference to radio communications. Although this product complies with the limits for a Class B digital device, there is no guarantee that interference will not occur in a particular installation.

# **CE Compliance**

This device has been tested and found to comply with the following European Union directives: Electromagnetic Capability (2004/108/EC), Low Voltage (2006/95/EC) and R&TTED (1999/5/EC).

## **Limited Warranty**

# WE'RE HERE TO HELP YOU! NEED ASSISTANCE SETTING UP THIS PRODUCT?

Make sure you:

- 1. Visit www.iogear.com for more product information
- 2. Visit www.iogear.com/support for live help and product support

#### **Warranty Information**

This product carries a 3 Year Limited Warranty. For the terms and conditions of this warranty, please go to http://www.iogear.com/support/warranty
Register online at http://www.iogear.com/register

| Important   | Product | Informa    | tion |
|-------------|---------|------------|------|
| IIIIportant | FIOUUCE | IIIIOIIIIa | LIOI |

| Product Model |  |
|---------------|--|
| Serial Number |  |

### Contact

Toll Free: 866-946-4327 (USA)

Phone: 949-453-8782

Address: 19641 Da Vinci, Foothill Ranch, CA 92610, USA

Web Site: www.iogear.com E-mail: support@iogear.com

© 2012 IOGEAR®

Free Manuals Download Website

http://myh66.com

http://usermanuals.us

http://www.somanuals.com

http://www.4manuals.cc

http://www.manual-lib.com

http://www.404manual.com

http://www.luxmanual.com

http://aubethermostatmanual.com

Golf course search by state

http://golfingnear.com

Email search by domain

http://emailbydomain.com

Auto manuals search

http://auto.somanuals.com

TV manuals search

http://tv.somanuals.com